# edX Studio Documentation Release

**EdX Doc Team** 

Contents

## **Read Me**

The edX Release Notes for Course Staff documentation provides a cumulative list of changes that affect course authoring in edX Studio and the edX Learning Management System.

This document is created using RST files and Sphinx. You, the user community, can help update and revise this documentation project on GitHub:

https://github.com/edx/edx-platform/tree/master/docs/release\_notes/source

To suggest a revision, fork the project, make changes in your fork, and submit a pull request back to the original project: this is known as the GitHub Flow. All pull requests need approval from edX. For more information, contact edX at docs@edx.org.

## January 16, 2014

You can now access the public edX roadmap for details about the currently planned product direction.

#### 2.1 edX Studio

New documentation, Building a Course with edX Studio, is available online. You can also download the new guide as a PDF from the edX Studio user interface.

## 2.1.1 Changes and Updates

- In certain situations, PDF files in the course were saved with the wrong content type. PDF files are now always stored with the content type application/pdf. (STUD-878)
- The **Files & Uploads** page has been updated so that you can sort files on the page by file name or the date the file was uploaded to the course. (STUD-995)

For more information, see the updated documentation for adding files to your course.

• The default Course Start Date for new courses is now 01/01/2030 GMT. This is to ensure that your course does not start before you intend it to. You must change the course start date to the date you want students to begin using the course. (STUD-1072)

For more information, see the updated documentation for setting important dates for your course.

• For new courses, sections and subsections now have a default release date of **January 1, 2030**. In this case, you must adjust the release date to the day you want students to be able to view the content. (STUD-1072)

For more information, see the updated documentation on release dates.

# 2.2 edX Learning Management System

- When a student sets the volume for a video, that volume setting is now saved and used when the student views subsequent videos. (BLD-518)
- For Image Response problems, the correct answer now appears when a student clicks **Show Answer**. (BLD-633)

## 2.3 Discussion Forums

• The Vote button in the forum is now accessible by the keyboard and to screen readers. (FOR-64)

# January 7, 2014

You can now access the public edX roadmap for details about the currently planned product direction.

#### 3.1 edX Studio

New documentation, *Building a Course with edX Studio*, is available online. You can also download the new guide as a PDF from the edX Studio user interface.

#### 3.1.1 New Features

• The **Files & Uploads** page has been updated so that a maximum of 50 files now appear on a single page. If your course has more than 50 files, additional files are listed in separate pages. You can navigate to other pages through pagination controls at the top and bottom of the file list. This change improves the page performance for courses with a large number of files.

For more information, see the updated documentation for adding files.

**Note:** The *October 29, 2013* release notes describe a workaround to limit the number of files that appear on a single page. With the January 7, 2014 release, this method is not necessary and no longer works.

• The **Course Outline** page is updated to include several design improvements. The new Course Outline appears as in the following example:

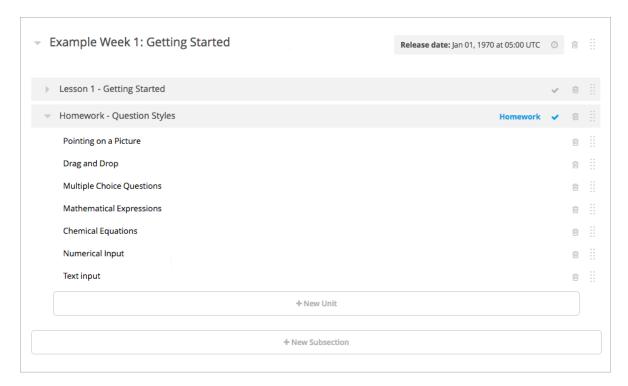

To see the changes, view your course in Studio or see the updated documentation for organizing your course content.

- A template for custom JavaScript display and grading problems (also called JSInput problems) is now available. For more informatoin, see the updated documentation for Custom JavaScript display and grading problems. (BLD-523) (BLD-556)
- A template for the Zooming Image tool is now available. For more information, see the updated documentation for the zooming image tool. (BLD-206)

## 3.1.2 Changes and Updates

- The Course Export tool now supports non-ASCII characters. (STUD-868)
- In the course outline, you can now drag a section to the end of the list of sections when the last section is collapsed. (STUD-879)
- In Video components, when you click inside the **Start Time** or **End Time** field, you can enter a time in HH:MM:SS format as normal text. After you click out of the field, Studio adds zeros and performs unit conversions so that the field contains six digits that correspond to hours, minutes, and seconds.

For example, if you enter 1:35, the text in the field changes to 00:01:35. If you enter 2:71:35, the text changes to 3:11:35. (BLD-506 and BLD-581)

• The Save button for JSInput Problem components now works as expected. (BLD-568)

# 3.2 edX Learning Management System

 When you download grades by clicking Download CSV of answer distributions on the Instructor Dashboard, the LMS no longer returns an empty CSV for small Studio-created courses. Instead, the LMS returns a CSV that is sorted by url\_name and that includes responses from students who have unenrolled from the course. Note that errors occur if you try to download grades for a large Studio-based course or an XML-based course.

- In the course wiki, the **Preview this Revision** and the **Merge selected with Current** dialog boxes are now keyboard accessible in Internet Explorer. (LMS-1539)
- On the Instructor Dashboard, when you click the Datadump tab and then click Download CSV of all student profile data, you no longer receive a 500 error message. (LMS-1675)
- For Image Response problems, the correct answer now appears when a student clicks Show Answer. (BLD-21)
- On iPads, the video player uses edX controls that appear after you click the video or the Play button. On iPhones, the video player uses native controls. (BLD-541)

# **December 18, 2013**

You can now access the public edX roadmap for details about the currently planned product direction.

## 4.1 edX Studio

New documentation, *Building a Course with edX Studio*, is available online. You can also download the new guide as a PDF from the edX Studio user interface.

## 4.1.1 Changes and Updates

- The Terms of Service are now available from a link in edX Studio. (STUD-151)
- When a course export fails due to a problem in the course XML, an error message is now displayed that points you to the source of the problem. (STUD-1013)
- Studio Dashboard performance on Edge is improved. (STUD-1039)
- In the Video component editor Advanced tab, the **Clear** button next the the **HTML 5 Transcript** field, shown below, now correctly removes the transcript. (BLD-438)

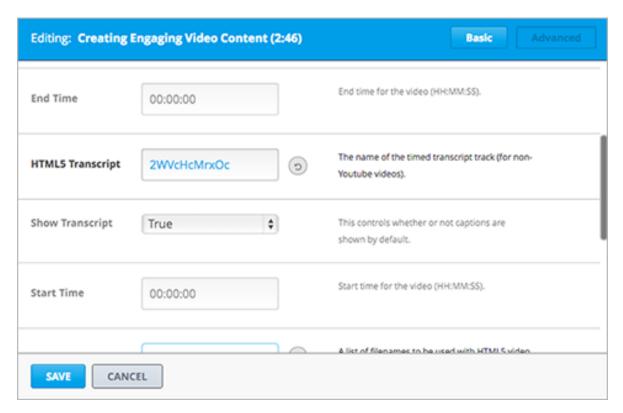

- The Drag and Drop problem template, available in the Advanced list when you are creating a new problem, is updated to demonstrate the updated drag and drop functionality. (BLD-479)
- You can now rearrange LTI components as expected. (BLD-543)

# 4.2 edX Learning Management System

The following changes are included in this release:

- Grade reports in .csv files that you download form the Instructor Dashboard can now handle Unicode characters. (LMS-197)
- For courses using OpenID, the user's Full Name is now returned in the Full Name field, not the username. (LMS-750)
- A problem that prevented the listing of course staff in the Instructor Dashboard is fixed. (LMS-1599)
- Image mapping problems now work correctly in Internet Explorer. (BLD-413)
- A problem that sometimes prevented students from opening an e-reader in another browser window is resolved. (BLD-465)

#### 4.3 Discussion Forums

The following changes are included in this release:

• The text formatting buttons in the forum post editor are now keyboard accessible. Students and staff can tab through the buttons and activate a button with the Enter or space key.

## **December 9, 2013**

#### 5.1 edX Studio

**Note:** You can now access the public edX roadmap for details about the currently planned product direction.

#### 5.1.1 New Features

• You can now allow multiple strings as correct answers to text response problems. (BLD-474)

#### 5.1.2 Changes and Updates

The following changes are included in this release:

- If you entered invalid HTML in the Course Handouts, you were not able to edit the Course Handouts to fix the HTML. This problem is resolved (STUD-293)
- When you created a new video, you received a 500 error and could not import a timed transcript. This problem is resolved. (BLD-530)
- In Internet Explorer 9.x, when you locked and unlocked assets, the Save notification was not displayed. This problem is resolved. (STUD-815)
- In Firefox, when viewing a unit, you could not select and copy the unit identifier. This problem is resolved. (STUD-863)
- When you viewed problems within Studio, italics did not render properly. This problem is resolved. (STUD-963)

# 5.2 edX Learning Management System

- All dialog boxes in the Wiki are now fully accessible to screen readers. (LMS-1337)
- The reset password function allowed others to determine valid usersnames. This problem is resolved. [DE-TAILS] (LMS-1507)
- If a user registered for a verified certificate, then switched to audit the course, the student remained listed as signed up for a verified certificate. This problem is resolved. (LMS-1526)

- In code response questions, the button to hide the output is now shown for each test case, so students do not need to scroll through all test cases to get to the button to hide all output. (BLD-126)
- The calculator tooltips now show all options for inputing numbers. (BLD-400)
- The video player now alerts screen readers when the video is over. (BLD-488)
- Numerical input problems now support mathematical operations. (BLD-525)
- The calculator tooltips are now fully accessible to screen readers. (BLD-533)

### 5.3 Discussion Forums

The following changes are included in this release:

• An update to enhance accessibility was made so that when users load additional forum threads, focus remains on the loading element. (FOR-238)

## December 3, 2013

#### 6.1 edX Studio

The following Studio changes are included in this release:

- As part of a database architecture change and the implementation of a RESTful interface, URLs in Studio are
  changing to use a new period-separated locator syntax. This change currently affects a subset of pages in Studio.
  In future releases, the other pages in Studio will be changed to use the new URL syntax.
- Video transcripts now load correctly even if any part of https is in capital letters. (BLD-496)
- The Problem component now includes a template for creating checkbox problems. (BLD-193)
- In Internet Explorer 9, Save notifications now appear correctly when a user locks or unlocks assets. (STUD-815)

## 6.2 edX Learning Management System

- Discrepancies in how the number of enrolled students were calculated in the Instructor Dashboard and the Beta Instructor Dashboard are fixed. Now, in all cases, the number represents the currently enrolled students. (AN-115)
- Incorrect student responses to problems are now saved after the student clicks Check. (LMS-469)
- JavaScript errors are now fixed in the Reset Password pages. (LMS-1265) The Wiki Changes page is now accessible to screen readers. (LMS-1309)
- Course staff can now set granular permissions for Wiki articles. In the main Wiki page, you can click Settings to see and set permissions. (LMS-1355)
- In the Instructor Dashboard, the Edit Course in Studio link now correctly opens the course in Studio. (LMS-1455)
- Taking a photograph for a verified certificate now works correctly. (LMS-1487)
- Links within videos no longer have a white background or obscure part of the video content. (BLD-521)
- In checkbox problems, using bold and italics no longer causes display problems. (BLD-449)
- The speed change option now works correctly in all video configurations. (BLD-457)
- A spinning icon now shows users with slow connections when a video is loading. (BLD-502)

| • In the Forums, an AJAX request that results in a 500 error now informs the user to try again, instead of silently timing out. (FOR-37) |
|----------------------------------------------------------------------------------------------------|
| thining out. (FOR-57)                                                                                                    |
|                                                                                                    |
|                                                                                                    |
|                                                                                                    |
|                                                                                                    |
|                                                                                                    |
|                                                                                                    |
|                                                                                                    |
|                                                                                                    |
|                                                                                                    |
|                                                                                                    |
|                                                                                                    |
|                                                                                                    |
|                                                                                                    |
|                                                                                                    |
|                                                                                                    |
|                                                                                                    |
|                                                                                                    |
|                                                                                                    |
|                                                                                                    |
|                                                                                                    |

## November 6, 2013

#### 7.1 edX Studio

#### 7.1.1 New Features

• Improved Course Export page

The Course Export page has a new layout, with enhanced help text.

#### 7.1.2 Changes and Updates

The following changes are included in this release:

- The Forgot Password link on the Studio Sign In page now works correctly. (STUD-689)
- In the Create a New Course page Organization field, text now suggests the generic UniversityX, instead of MITx. (STUD-885)
- The Create a New Course page Course Run field, text now suggests the using the year and trimester (for example, 2014\_T1), instead of the year and season. (STUD-916)
- Studio now continues working correctly when a YouTube video in the page fails to load. (STUD-472)
- To avoid potential problems with browser security, you can no longer enter video URLs with http://. You must use https://. (BLD-408)
- By default, the options to add a Problem Written in LaTex and a Problem with Adaptive Hint in Latex are no longer included in the Advanced tab of the Problems component. In addition, the option to add E-text Written in LaTeX is no longer included in the HTML component.

To enable these options, open the Advanced Settings page and set the value of the use\_latex\_compiler policy key to true. (BLD-426)

## 7.1.3 Technical Changes

Contributors to the open source edX Platform should note the following change:

The Course Export page is updated to use a RESTFul interface. (STUD-846)

## 7.2 edX Learning Management System

#### 7.2.1 New Features

• Upgrading the Course Track

A student in the Honor Code or Audit track can now upgrade to the Verified Certificate track. (LMS-1127)

## 7.2.2 Changes and Updates

- After registering for a course, a student could use the browser's Back button to return to the Registration page
  and change the registration type. Now, if the user tries to go back to the Registration page, the Learning
  Management System redirects the student to the courseware, where the student must unregister first to change
  the course mode. (LMS-1062)
- When a student fails verification for the Verified track, the Learning Management System now notifies the user through the Student Dashboard, and prompts them to retry. The student must send another set of photos, but does not have to pay again. If the student does not retry, they can get a refund. (LMS-1133)
- In the Beta Instructor Dashboard, the layout is improved and the Pending Instructor Tasks section now functions correctly. (LMS-1242)
- You can now tab through the Wiki pages without getting stuck in the content area. (LMS-1307)
- Default settings now include the generic email address @example.com instead of @edx.org. (LMS-1363)
- The user experience and help text during course registration and upgrading are enhanced, and the last day to register for verified certificates is more clear. (LMS-1384)
- Keyboard navigation is now updated in the Wiki to skip repetitive content, allowing users to go directly to unique content on a page. (LMS-1387)
- Errors that prevented the Progress page from successfully loading are fixed. (LMS-1388)
- In the Sign Up page, the Public Display Name field was renamed to Public Username. (LMS-1393)
- Errors when creating a new account are resolved. (LMS-1418)
- A typo was removed from the course registration email template. (LMS-1419)
- The Saving a Word Cloud component generated an error message. This problem no longer occurs. (BLD-205)
- When viewing a video, if a student clicked on the video timeline before or after the specified end time, the video jumped to the beginning. This problem is resolved. (BLD-392)
- Students can now change the video speed when the video is paused. (BLD-424)
- Several problems with the video player are resolved: \* The Start time did not work in Flash mode. \* Students could not change the speed before the video started. \* The end point in the video slider was inaccurate for short videos. \* The video slider showed the incorrect position after the video stopped. (BLD-468)
- Sorting of the forums thread list now works correctly when a topic is selected from the drop-down menu. (FOR-224)
- Forum follow buttons are now accessible to screen readers, have the ARIA checkbox role, and activate with the space or Enter key.(FOR-240)

# 7.3 Analytics

The following changes are included in this release:

• The user\_id field is added to tracking events. (AN-213)

7.3. Analytics

October 29, 2013

#### 8.1 edX Studio

#### 8.1.1 New Features

 New video editing interface, enabling an enhanced workflow for adding timed transcripts to videos (BLD-238)

When you enter a video URL in the Editing: Video dialog box, the system checks if a timed transcript for that video exists on edX, and if so, automatically associates the transcript with the video. If no transcript is found, you click Upload New Timed Transcript to locate and upload the .SRT file for the transcript.

When there is an associated timed transcript, you can click Download to Edit to download a local copy of the .SRT file. You can then modify the transcript and upload the new file.

For YouTube videos, you can also import a timed transcript from YouTube, overwriting the version of the transcript on edX with the version from YouTube.

Backwards compatibility with the other transcript workflow is maintained with a tabbed interface.

#### 8.1.2 Known Issues and Workarounds

• Uploading a large number of files (STUD-813, STUD-837)

When you go to the Files & Uploads page, if your course has a large number of files, the Files & Uploads page can time out before it lists all the files. The page becomes unresponsive, and you cannot upload more files.

**Workaround**: To upload new files files when the Files & Uploads page is timing out, limit the number of files that appear on the Files & Uploads page by adding start and max parameters to the URL. For example, you can append the following parameters to the URL in your browser: <a href="https://studio.edge.edx.org/assets/organization.course-number.course-name/branch/block/course-name?start=5&max=15">https://studio.edge.edx.org/assets/organization.course-number.course-name/branch/block/course-name?start=5&max=15</a>

This example tells the page to load a maximum of 10 files, starting with the 6th file. You can use other values as needed, as long as the list is not so long that the page does not load successfully. Note that file counts begin at 0, not 1, and that files are listed chronologically, with the most recent first.

## 8.1.3 Changes and Updates

• Because Course IDs are not case sensitive, all Course IDs must be unique regardless of capitalization. For example, you cannot have both edX101 and EdX101 as course IDs. (STUD-873)

## 8.2 edX Learning Management System

The following changes are included in this release:

- The cheatsheet available when you are adding a new Wiki article is now accessible to screen readers. (LMS-1303)
- In the Wiki, active links are now displayed as bold, and have additional text labels, to be accessible to screen readers. (LMS-1306)
- In the Wiki, when you navigate through links with the Tab key, the active link is updated in the same was as when you hover over it with the mouse pointer. (LMS-1336)
- Default Wiki permissions are updated so that only course staff can delete Wiki pages. (LMS-1355)
- The Reset Password and Password Reset Confirmation pages are updated to use styles consistent with the system. (LMS-1357)
- In certain situations, students received a 500 error when viewing the Progress page. This problem was resolved in a patch on October 23, 2013. (LMS-1367)
- A visual indicator has been added to the video player to indicate which part of the video will play, when it is not the default. (BLD-391)
- Forum views are updated to improve performance. (FOR-250)

# 8.3 Analytics

The following changes are included in this release:

• Course exports are included with weekly data dumps delivered to university data representatives. (AN-57)

## October 23, 2013

#### 9.1 edX Studio

#### 9.1.1 New Features

#### • Improved import experience (STUD-595)

When you import a course, the Import screen now provides real-time status updates. The Import screen tells you when the import is in the following stages: \* Uploading \* Unpacking \* Verifying \* Updated Course \* Success (Complete)

#### • Improved drag and drop experience in course outlines (STUD-575)

The ability to drag and drop sections, subsections, and units in the course outline is enhanced in the following ways:

- The visual representation of where you are moving the course element to is improved, with a pointer and blue line indicating the new position.
- You can more easily drag units from one subsection to another.
- When you cancel a drop, the course element returns to its original position.
- You can no longer drag a course element below the New Unit button, which was causing confusion.

#### · Text customization capability

You can now customize some of the UI text that your students see. You do this through the text\_customization key in the Advanced Settings for the course. (However, edX recommends that you contact your Program Manager before you modify the text\_customization key.)

#### • JavaScript loading performance

JavaScript loading is changed in ways that should improve the performance on some pages. Code contributors should note that JavaScript is now loaded through require.js.

### 9.1.2 Changes and Updates

- In a course outline, you can no longer drag and drop a unit below the New Unit button. (STUD-152)
- Course update content outside of HTML tags is no longer erroneously removed.(STUD-590)
- In a course outline, dragging a unit over the Units label no longer causes the unit to be removed. (STUD-755)

- Support text in the Assignment Types section of the Grading page is updated to clarify that you enter an integer, not a percent, in the W eight of Total Grade field. (STUD-771)
- Certain component errors no longer prevent the course from saving correctly. (STUD-786)
- When you delete a Discussion component, the discussion is completely removed from the course. (STUD-811, STUD-817)
- When you are editing a course update, the update no longer disappears if you click outside of the Edit window. (STUD-822)
- When you enter the integer 7 in the Total Weight of Grade field, the value is no longer changed to a decimal. (STUD-826)

## 9.2 edX Learning Management System

#### 9.2.1 New Features

The following changes are included in this release:

Fixed views in Internet Explorer 9.x

Problems with pages in Internet Explorer 9.x are resolved.

· Disabled downloading data for large courses

For courses with over 200 students, downloading large data sets could fail. The Download Data button on the Instructor Dashboard is now temporarily disabled to avoid this problem.

Improved Beta Instructor Dashboard

You can access the Beta Instructor Dashboard from the current Instructor Dashboard by clicking Try the New Beta Dashboard. The Beta version continued so evolve with a streamlined design and improved architecture. Both dashboards are currently available.

• Improved video and transcript experience (BLD-420)

When you are playing a video with the transcript hidden, you can display the transcript by hovering the mouse pointer over the CC button. You can then click a paragraph in the displayed transcript to move to that point in the video. When you move the pointer off the CC button, the transcript is hidden.

• Improved Learning Tools Interoperability (LTI) (BLD-330, BLD-347)

You can now use multiple LTI tools per page. You can also have an LTI module load external content in a new window.

## 9.2.2 Changes and Updates

- The link to open and close the calculator has additional aria attributes for accessibility. (BLD-164)
- The Hints panel for the calculator is now accessible to screen readers. (BLD-165)
- Students can now download video subtitles. (BLD-245)
- Multi-speed video playback now works in Firefox browsers as expected. (BLD-287)
- Window resizing no longer cuts off videos. (BLD-289)
- Video HD control is now handicap accessible. (BLD-387)
- You can now export courses that have LTI modules. (BLD-389)

- A malformed custom parameter in an LTI component no longer permanently breaks the unit. (BLD-390)
- The styles and text for the download links for videos and transcripts are updated for clarity and accessibility. (BLD-403)
- The CC button in the video player now includes explanatory text that is accessible with a screen reader. (BLD-404)
- LTI with the Piazza platform now works as expected. (BLD-405)
- The **Close** button on dialog boxes is now defined as an HTML button and is accessible to screen readers. (LMS-582)

### 9.3 Discussion Forums

The following changes are included in this release:

- The color contrast of the Report Misuse link is updated for accessibility. (FOR-200)
- The Report Misuse link now includes a tooltip that is accessible to screen readers. (FOR-201)
- The Report Misuse link is now included in the page tab order, for keyboard accessibility. (FOR-209)

9.3. Discussion Forums 23